## **SIEMENS**

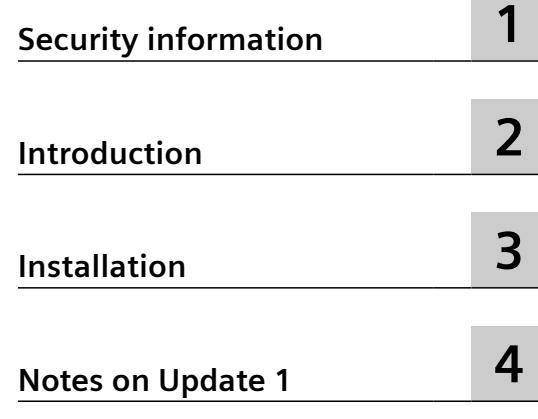

### **SIMATIC**

## **Industrial Software SIMATIC S7 F Device Integration Pack V6.4 Upd1**

**Readme**

#### **Legal information**

#### **Warning notice system**

This manual contains notices you have to observe in order to ensure your personal safety, as well as to prevent damage to property. The notices referring to your personal safety are highlighted in the manual by a safety alert symbol, notices referring only to property damage have no safety alert symbol. These notices shown below are graded according to the degree of danger.

#### **DANGER**

indicates that death or severe personal injury **will** result if proper precautions are not taken.

#### **WARNING**

indicates that death or severe personal injury **may** result if proper precautions are not taken.

#### **A** CAUTION

indicates that minor personal injury can result if proper precautions are not taken.

#### **NOTICE**

indicates that property damage can result if proper precautions are not taken.

If more than one degree of danger is present, the warning notice representing the highest degree of danger will be used. A notice warning of injury to persons with a safety alert symbol may also include a warning relating to property damage.

#### **2006 2016 2016 2016 2026 2026 2026 2026 2026 2026 2026 2026 2026 2026 2026 2026 2026 2026 2026 2026 2026 2026 2026 2026 2026 2026 2026 2026 2026 2026 2026 2026**

The product/system described in this documentation may be operated only by **personnel qualified** for the specific task in accordance with the relevant documentation, in particular its warning notices and safety instructions. Qualified personnel are those who, based on their training and experience, are capable of identifying risks and avoiding potential hazards when working with these products/systems.

#### **Proper use of Siemens products**

Note the following:

#### **WARNING**

Siemens products may only be used for the applications described in the catalog and in the relevant technical documentation. If products and components from other manufacturers are used, these must be recommended or approved by Siemens. Proper transport, storage, installation, assembly, commissioning, operation and maintenance are required to ensure that the products operate safely and without any problems. The permissible ambient conditions must be complied with. The information in the relevant documentation must be observed.

#### **Trademarks**

All names identified by ® are registered trademarks of Siemens AG. The remaining trademarks in this publication may be trademarks whose use by third parties for their own purposes could violate the rights of the owner.

#### **Disclaimer of Liability**

We have reviewed the contents of this publication to ensure consistency with the hardware and software described. Since variance cannot be precluded entirely, we cannot guarantee full consistency. However, the information in this publication is reviewed regularly and any necessary corrections are included in subsequent editions.

## **Table of contents**

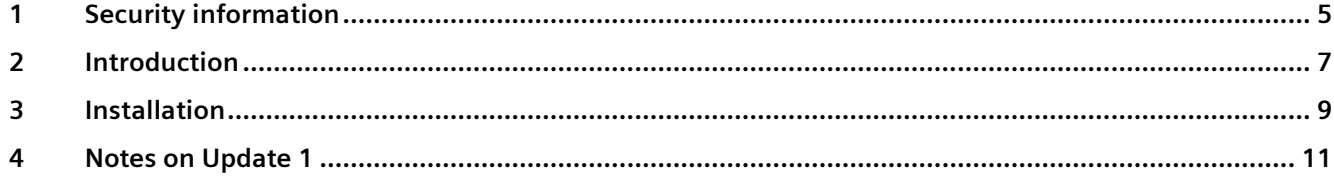

### <span id="page-4-0"></span>**Security information**

Siemens provides products and solutions with industrial security functions that support the secure operation of plants, systems, machines and networks.

In order to protect plants, systems, machines and networks against cyber threats, it is necessary to implement – and continuously maintain – a holistic, state-of-the-art industrial security concept. Siemens' products and solutions constitute one element of such a concept.

Customers are responsible for preventing unauthorized access to their plants, systems, machines and networks. Such systems, machines and components should only be connected to an enterprise network or the internet if and to the extent such a connection is necessary and only when appropriate security measures (e.g. firewalls and/or network segmentation) are in place.

For additional information on industrial security measures that may be implemented, please visit

https://www.siemens.com/industrialsecurity.

Siemens' products and solutions undergo continuous development to make them more secure. Siemens strongly recommends that product updates are applied as soon as they are available and that the latest product versions are used. Use of product versions that are no longer supported, and failure to apply the latest updates may increase customer's exposure to cyber threats.

To stay informed about product updates, subscribe to the Siemens Industrial Security RSS Feed under

https://www.siemens.com/industrialsecurity.

# <span id="page-6-0"></span>**Introduction 2**

Read the following instructions carefully because they contain important information on the installation and operation of the SIMATIC S7 F Device Integration Pack that you must observe.

The SIMATIC S7 F Device Integration Pack contains basic knowledge on the automatic generation of module drivers in PCS 7.

The F-channel driver blocks for F-I/O are automatically assigned parameters and interconnected in accordance with the hardware configuration during the "Generate module drivers" action.

With the SIMATIC S7 F Device Integration Pack V6.4 you can assign the PROFIsafe address (Fdestination address) to the F-I/O modules of the ET 200SP HA and ET 200SP directly from the engineering system in STEP 7.

The S7 F Device Integration Pack V6.4 software enables you to configure the following Fcomponents in HW Config:

- ET 200SP HA F-DI 16x24VDC HA V1.0 (6DL1 136-6BA00-0PH1)
- ET 200SP HA F-DQ 10x24VDC/2A PP HA V1.0 (6DL1 136-6DA00-0PH1)
- ET 200SP HA F-AI 8xI 2-/4-wire HART HA V1.0 (6DL1 136-6AA00-0PH1)
- ET 200SP F-AI 4xI 0(4)..20mA 2-/4-wire HF (6ES7 136-6AA00-0CA1)

You can view or download the manuals on website of the "Industry Online Support ([https://](https://support.industry.siemens.com) [support.industry.siemens.com\)](https://support.industry.siemens.com)".

#### **Information regarding utilization of ET 200M F-modules**

You can find additional information in the Industry Online Support under entry ID 109782016.

Internet link (<https://support.industry.siemens.com/cs/de/en/view/109782016>)

Problems might occur when assigning the F-destination address for the following F-I/O modules of the ET 200M. This error has been corrected.

- ET 200M F-DI 24 x DC 24V (6ES7 326-1BK01-0AB0 / 6ES7 326-1BK02-0AB0)
- ET 200M F-DO 10 x DC 24V/2A PP (6ES7 326-2BF10-0AB0)
- ET 200M F-DO 8 x DC 24V/2A PM (6ES7 326-2BF40-0AB0 / 6ES7 326-2BF41-0AB0)
- ET 200M F-AI 6 x 0/4 ... 20 mA HART (6ES7 336-4GE00-0AB0)

You can install the HSP4100 individually or via the STEP 7 hardware update.

Note that the package S7 F Configuration Pack V5.5.13 is already installed on the ES.

To do this, proceed as follows:

- 1. Navigate to your STEP 7 program folder in the Start menu and select the entry "Install Hardware Updates" or select the menu command **Options > Install Hardware Updates** in HW Config.
- 2. In the following dialog, copy the HSP4100 (ET 200M SM326F/SM336F) from the S7 F Device Integration Pack V6.3 SP1; it is located in the folder "\HSP\4100".
- 3. Select the copied HSP4100 (ET 200M SM326F/SM336F) and click "Install".

#### **Importing hardware configurations**

Hardware configurations of the ET 200SP HA with the I/O modules F-DI 16x24VDC HA / F-DQ 10x24VDC/2A PP HA, which were exported with S7 F systems V6.3 or SIMATIC S7 F Device Integration Pack V6.3 from HW Config cannot be imported in S7 F systems V6.4.

# <span id="page-8-0"></span>**a**<br>Installation **3**

#### **Software requirements**

The same software requirements as for SIMATIC S7 F Systems V6.4 apply. Please also observe the SIMATIC S7 F Systems V6.4 readme file.

#### **Installation**

The setup program will guide you through the installation process step-by-step. You can always move to the next window or return to the previous one from each position. To install the optional package, proceed as follows:

- 1. Ensure that the software requirements are fulfilled.
- 2. Close all applications in STEP 7 before you start the setup program.
- 3. Start the SETUP.EXE program on the installation storage medium.
- 4. Follow the instructions of the setup program.

*Installation*

## <span id="page-10-0"></span>**Notes on Update 1 4**

Update 1 contains the following expansions or corrections:

- Using the F-AI 8xI 2-/4-wire HART HA (6DL1 136-6AA00-0PH1)
	- When using the F-AI 8xI 2-/4-wire HART HA with IO redundancy, inconsistent configuration occurred sometimes when moving the HART field devices configured on the module.
	- When using the F-AI 8xI 2-/4-wire HART HA with double-width terminal blocks (L+ potential distributor or M potential distributor), inconsistent configuration occurred sometimes when moving the F-AI module.

These errors have been corrected.